#### Introduction to Advanced Mousing: Windows Context Menus

Gabe Goldberg [gabe@gabegold.com](mailto:gabe@gabegold.com)

#### August 2022

## Mouse Controls: One, Two…

- Mini-Mouse or Mighty Mouse?
	- One button, two buttons, wheel…
	- My Logitech MX Master 3
		- Two rollers, seven buttons (counting a roller)
		- Left/Right Click, scroll left/right and up/down
		- Powerful free-wheeling vertical scroll roller

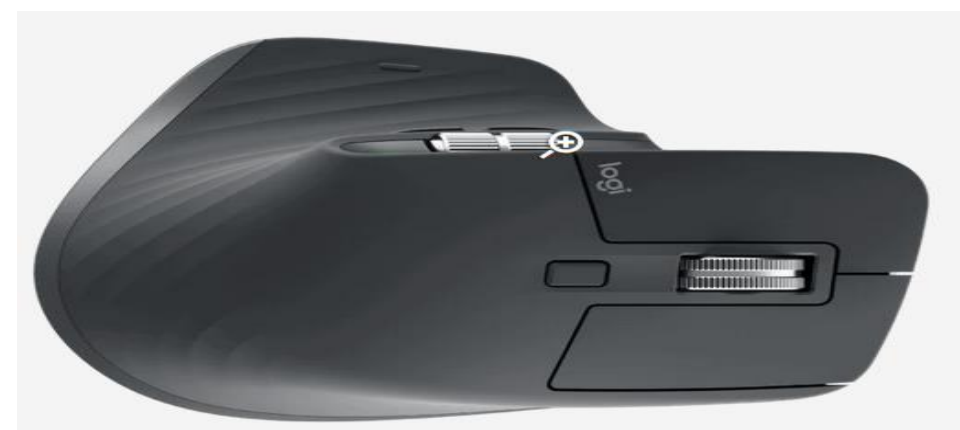

## Mighty Mouse: MX Master 3

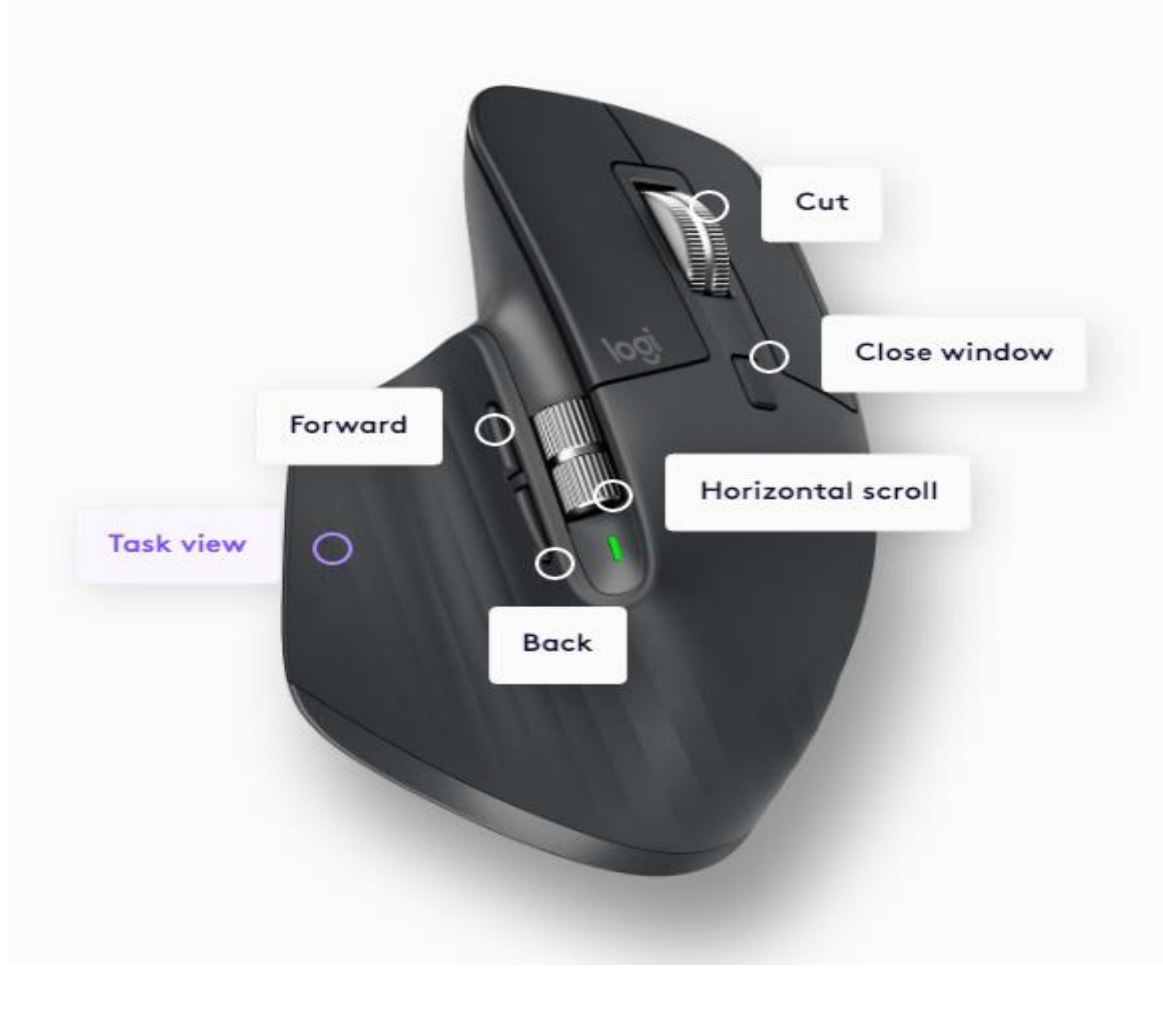

### MX Master 3 Button Choices

#### **RECOMMENDED**

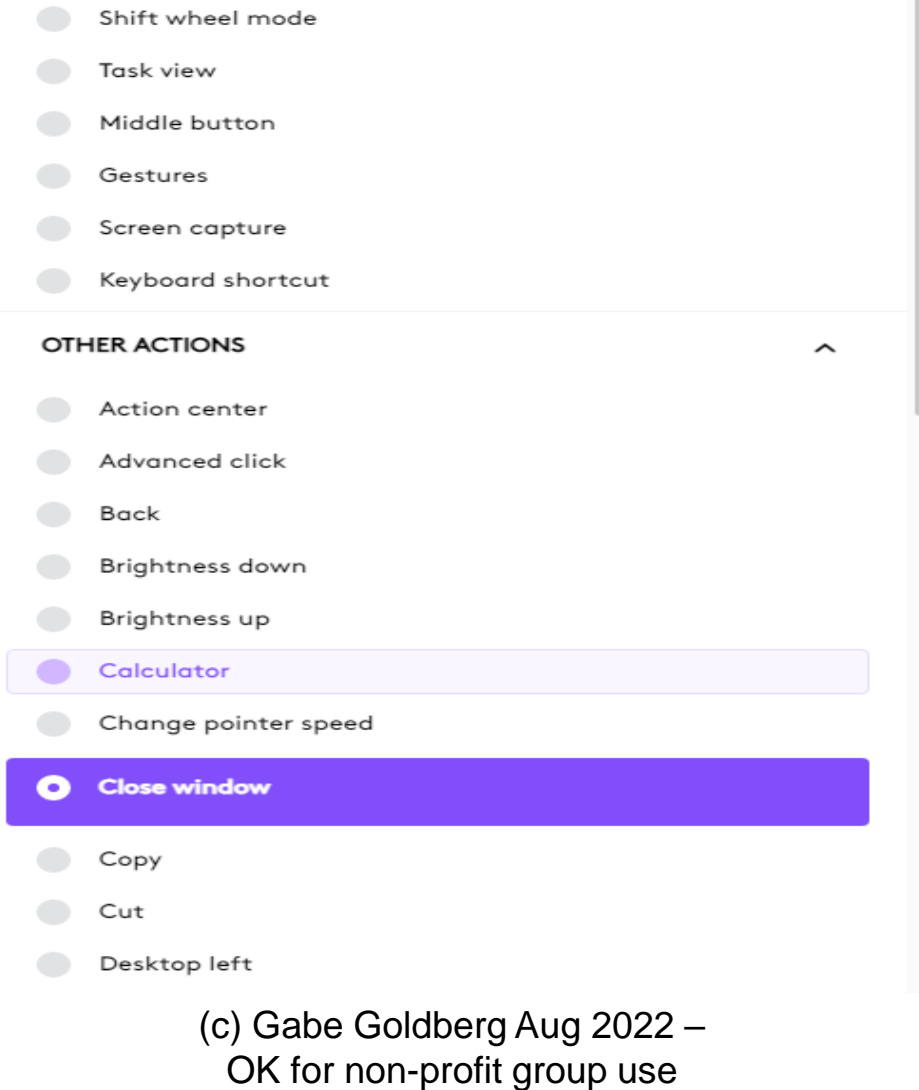

# Most Important: Left/Right Click

- Left/Right clicking isn't political statement
- Left Click: select desktop items or in application windows (Cntrl-click for multiple)
- Right Click: show shortcuts: Context Menu
	- Actions/options/choices available
	- Microsoft: 75% of users never Right Click
	- Bold option is default (Enter or Double-Click)
- Left-handed: switch mouse Left/Right action

### Windows 10 Context Menus

#### Windows 10 Desktop Windows 10 Taskbar

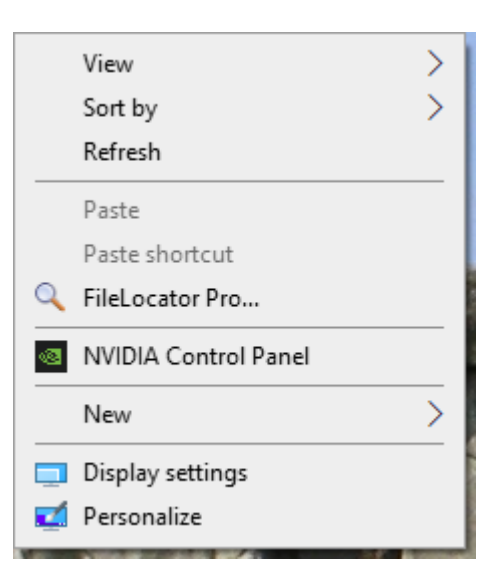

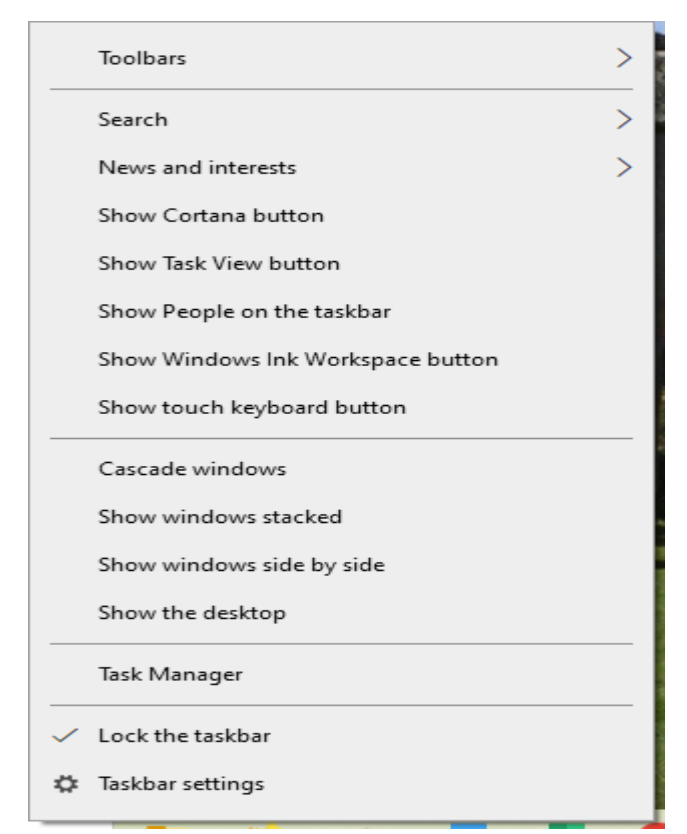

# Application Context Menus

- Application-specific context menus
- Menu items depend on object clicked
	- Desktop
	- Desktop icon
	- Hard drive letter
	- File name
- Close menu: Esc or Left Click outside menu

# Application Context Menus (Cont.)

- Many standard options
	- Copy
	- Paste
	- Delete
	- Rename
	- Properties
- May include menu bar dropdown list items
- May include other options

# Application Context Menus (Cont.)

- Options opens submenu choices
- Options with > reveal suboption flyout lists
- Context determines additional options
- Editor
	- Cut/Copy/Paste
- Email
	- Reply/Forward/Move/Copy/Delete/Save
- Browser
	- Save/Screenshot/View Page Source

# Application Context Menus (Cont.)

• Desktop

– View/Sort/New/Personalize

• Desktop Icon

– Open/Rename/Delete/Pin Start/Pin Taskbar

- Installed software can change/add options – File Explorer: Scan with Malware bytes
- Some apps: select (highlight or Right Click) and Alt-Enter displays properties

## Application Context Menus

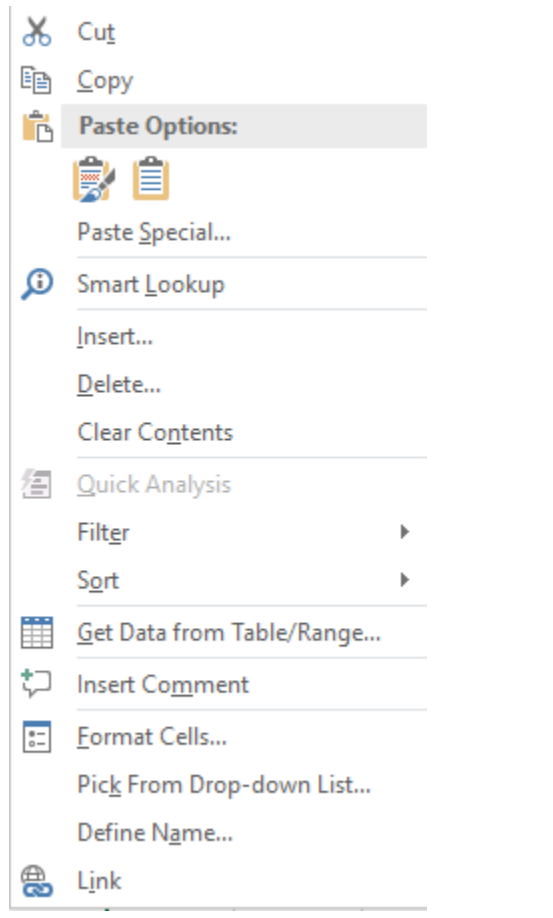

#### Excel Thunderbird

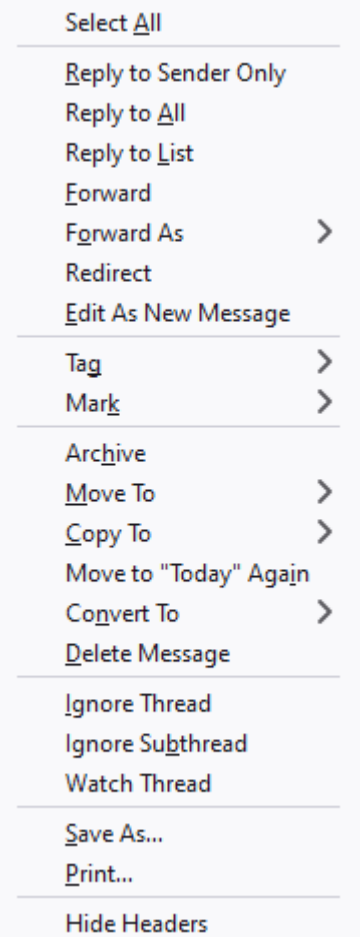

# Powerful Option: Properties

- Information
- Attributes
- Settings for Windows objects
- Hard drives
	- Used/free space, File system, Security, Hardware
	- Tools: check drive, optimize

### Experiment

- Right Click Taskbar empty area, program
- Right Click icon in Task Bar Notification Area
- Right Click Start Button
- Drag with Right Button changes actions
	- Move
	- Copy
	- Create shortcut
- Right Click safe/informative takes no action
- Use Left and Right Clicks

### Properties

#### Desktop Icon Text File

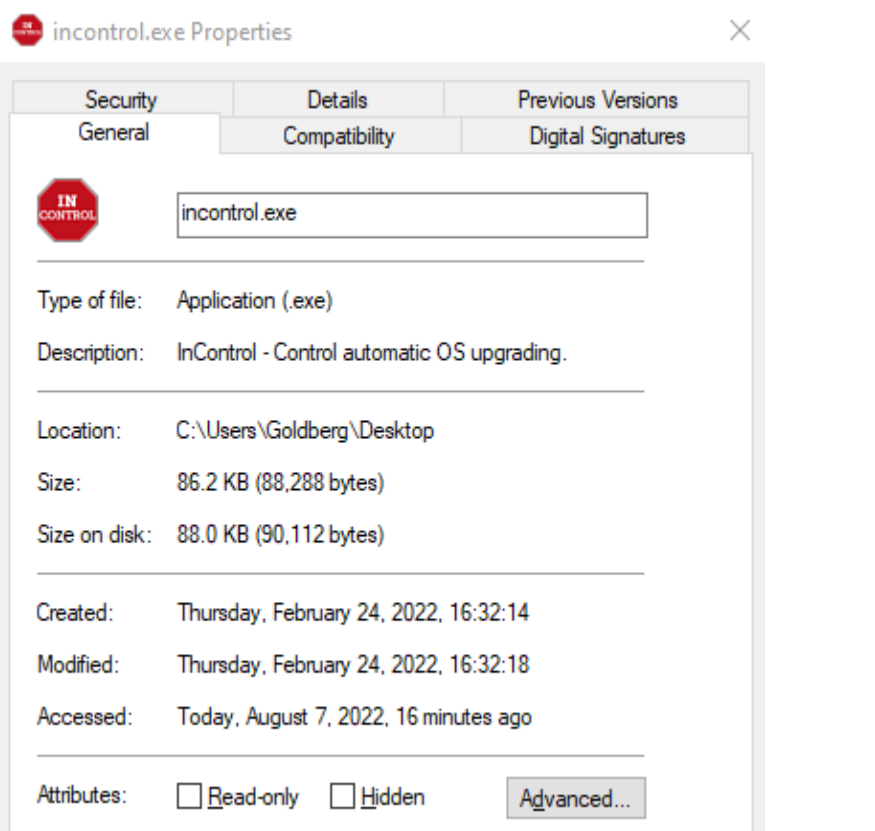

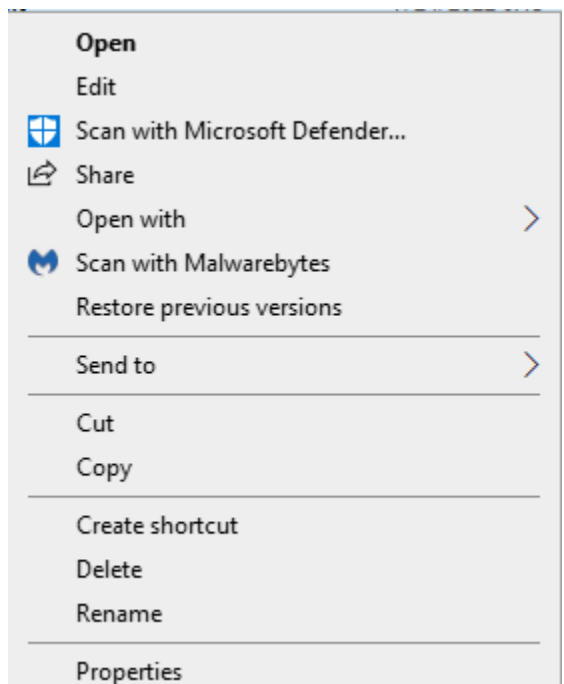

#### Resources

- Caution!
- Clean/Customize Context Menu
	- [https://technastic.com/remove-items-context](https://technastic.com/remove-items-context-menu-windows-10/)menu-windows-10/
- How to edit the Windows 10 context menu
	- [https://www.techradar.com/how-to/how-to](https://www.techradar.com/how-to/how-to-edit-the-windows-10-context-menu)edit-the-windows-10-context-menu
	- [https://www.sordum.org/7615/easy-context](https://www.sordum.org/7615/easy-context-menu-v1-6/)menu-v1-6/